# **Microsoft Enterprise Desktop Virtualization Crack [Updated-2022]**

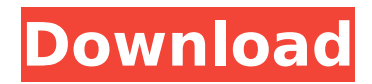

## **Microsoft Enterprise Desktop Virtualization Download For PC**

· The Virtual PC is an enterprise-ready desktop virtualization solution. · The Virtual PC technology allows IT administrators to create, deploy and manage Virtual PC images on a variety of devices, including desktops, thin clients, laptops, servers and mainframes. · The software is also delivered as part of the Desktop Optimization Pack (MDOP), which also includes MDOP product management tools, MDOP licensing features and MDOP support tools. · The solution can be run on Windows Vista. It requires a minimum version of the Windows Server 2008 Enterprise Operating System. · Microsoft Enterprise Desktop Virtualization Download With Full Crack automatically installs the required Windows and hardware drivers for the Virtual PC. · Virtual PC is integrated with Windows Server 2008 R2 Enterprise. · MED-V allows users to fully manage the configuration and administration of virtual desktop images and virtual machines within the Virtual Desktop Infrastructure. · MED-V provides a complete platform for delivering business applications as services through Microsoft App-V, which allows enterprises to rapidly deliver the latest versions of applications to end users. · MED-V enables the delivery of corporate data and legacy applications inside Virtual Machines, thus reducing the impact of corporate desktop up-gradations on both end users and applications. · MED-V allows user access to corporate desktops when the Windows Server becomes compromised. Workaround and Information: • Under Windows XP, right click Start menu icon, choose "Run" • In the dialogue box choose "cmd" and press "Enter" • The command line is opened • Type "SET PATH" • Press enter and confirm • The command will be executed • Windows will be restarted and Windows will automatically open default browser and check for updates for Windows OS • After the restart, Enter the Desktop mode that you have configured • In the dialogue box choose "Run" • In the dialogue box choose "cmd" and press "Enter" • The command line is opened • Type "SET PATH" • Press enter and confirm • The command will be executed • Windows will be restarted and Windows will automatically open default browser and check for updates for Windows OS • After the restart, Enter the Desktop mode that you have configured • In the dialogue box choose "Run" • In the dialogue box choose "cmd" and press "Enter" • The command line is opened • Type "SET PATH" • Press enter and confirm • The command will be executed • Windows will be restarted

### **Microsoft Enterprise Desktop Virtualization Crack Activation Key**

Add/Remove Applications: Access all the applications that are available on the Windows operating system, including legacy applications. Note: For Windows 7, Windows Vista, and Windows Server 2008 only Windows XP applications are available. Desktop icons: Consolidate all desktop icons to a single folder using a custom view option. Deliver applications as services: Save desktop applications to files, update their files, and save the applications' settings as service. Hide and show the desktop: Hide the desktop as a full-screen application. Show the desktop as a full-screen application. Access the standard desktop at boot time: Use the Workspaces feature to create a new Virtual PC, or select the existing Virtual PC that is started at boot time. Access the standard desktop at boot time: Use the Workspaces feature to create a new Virtual PC, or select the existing Virtual PC that is started at boot time. Dashboard: View the global status of the virtual machine workspaces. Create windows (Virtual PC layout): Create windows (Virtual PC layout). Dock: Configure the default Virtual PC layout for the Workspaces. Display the current work environment image: Show the current work environment image. Display the current work environment image: Show the current work environment image. Edge: Schedule a time to automatically shut down the Virtual PC. Edge: Schedule a time to automatically shut down the Virtual PC. Force batch: Force batch mode. The default is server. Force batch: Force batch mode. The default is server. Full desktop: Run the full desktop view mode when the Workspaces is started. Full desktop: Run the full desktop view mode when the Workspaces is started. Hide the workspaces: Hide the Workspaces. Hide

the workspaces: Hide the Workspaces. Import files: Import a file from the local system to the Virtual PC. Import files: Import a file from the local system to the Virtual PC. Interface: Configure network and wireless settings. Interface: Configure network and wireless settings. MSR filter: Allows Virtual PC users to specify the MSR values when starting the Windows virtual machine. This parameter can be used to improve desktop performance. MSR filter: Allows Virtual PC users to specify the MSR values when starting the Windows virtual machine. This parameter can be used to improve desktop 3a67dffeec

### **Microsoft Enterprise Desktop Virtualization Serial Number Full Torrent Free**

Microsoft Enterprise Desktop Virtualization (MED-V) enhances deployment and management of Virtual PC images on a Windows Desktop, while also providing a seamless user experience of a Virtual PC environment, independent of the local desktop configuration and operating system (OS). MED-V leverages Microsoft Virtual PC to provide an enterprise solution for desktop virtualization. With MED-V, you can easily create, deliver and manage corporate Virtual PC images on any Windows desktop. Microsoft Enterprise Desktop Virtualization is an integral component of the Microsoft Desktop Optimization Pack (aka MDOP), a dynamic solution available to Software Assurance customers, which will help reduce application deployment costs, enables delivery of applications as services, and helps to better manage and control enterprise desktop environments. Enable legacy applications and accelerate upgrades to new operating systems Incompatibility of legacy applications with the new version of Microsoft Windows can often delay enterprise upgrades to the latest version of Windows. Testing and migrating applications can take a while, and users are unable to take advantage of the new capabilities and enhancements offered by the new OS. By delivering applications in a Virtual PC that runs a previous version of the OS (e.g., Windows XP or Windows 2000), MED-V removes the barriers to OS upgrades, and allows administrators to complete testing and to deal with incompatible applications after the upgrade. From the user's perspective, these applications are accessible from the standard desktop Start menu and appear side-by-side with native applications – so there is minimal change to the user experience. Known Issues: · File downloads do not follow web redirection rules. · If the LAN adapter is disabled when a Workspace configured in bridge mode is started, and the adapter is later enabled, the network will not resume. Restarting the Workspace solves this issue.  $\cdot$ Workspace image download may be delayed if Windows update is running when it is started. · When the user is required to change his domain password in order to login to Windows inside the Workspace, the client receives a notification about using the wrong username/password, rather than a notification that he should change his domain password.  $\cdot$  When expanding a DOS application (e.g. cmd.exe) window to full screen, the application window disappears.  $\cdot$ When the domain password is changed while the Workspace is running, and the Workspace is restarted, a wrong password notification appears on the client and the user is required to reenter the new password.  $\cdot$  When installing MED-V using the command line, it is

### **What's New In?**

Microsoft Enterprise Desktop Virtualization is a virtualization software solution which delivers a virtual PC desktop inside a Virtual Machine (VM). A user works in the virtual desktop just as in a real machine, but the underlying physical hardware remains the same. By deploying VPC inside the Virtual Machine, MED-V extends the life of physical hardware while providing the user with a desktop and a real Windows interface. In addition, by using Shared VMs (see example below), users do not need to install and maintain individual virtual desktops for each user. The key features of the Microsoft Enterprise Desktop Virtualization solution are:  $\cdot$ Smooth user experience - users can boot a Desktop and run their favorite applications just as they would if they had physical access to the desktop. · Legacy application support - work with old applications, versions or platforms because they all run in a virtual desktop as if it were a real physical machine. · Running local installations - leveraging Microsoft Virtual PC and using Remote Desktop Connection, users can also run native applications from physical computers on a local network. · Zero application deployment time - the virtual desktop image can be created as a package, or a scripting solution can be used to create a binary executable installer, and then deployed on an entire environment. · Workspace-based deployment multiple Workspaces can be installed on a single host, and configured to run simultaneously.

Workspaces can be easily managed from a central console, and be scaled up or down to meet the workload. · Share-based deployment - the target virtual machine is a shared file server, which allows two or more users to use the same virtual desktop instead of having to install virtual machines on each user's machine. Features of MED-V · Designed to run a Virtual PC environment with Virtual machines operating on top of it - a virtual computer environment where multiple operating systems can run side by side. · Runs as a standard Windows user interface desktop session - a virtual desktop within a Virtual Machine which runs just as if it were a real physical machine. It works exactly like Windows 7. · Supports both legacy applications and new operating systems - can be used on any Windows operating system. VPC is not affected by Windows update.  $\cdot$  Can run both native and legacy applications applications that can run on Windows XP or Windows 2000 or Windows 7 can be run in MED-V. · Can be managed from a command line or an interactive desktop - administrators can create and deploy Virtual Machine images, manage the Microsoft Virtual Machine Manager console, or work interact

# **System Requirements:**

Touhou 11 Patch 1.0.0 requires: OS: Windows 7 Processor: Intel x86 CPU Memory: 2 GB RAM Graphics: DirectX 11 DirectX: Version 9.0 Network: Broadband Internet connection. Sound Card: Windows-compatible sound card Hard Drive: 22 GB available space You may also need: To be compatible with the latest iteration of Touhou, you may wish to consider installing them as per below, depending on your Windows version. Please refer to the

#### Related links:

<http://www.ndvadvisers.com/neon-office-communicator-monitor-crack-latest-2022/> <https://www.bigdawgusa.com/ranmon-free/> [https://anyjobber.com/wp](https://anyjobber.com/wp-content/uploads/2022/07/Black_Scholes_Option_Value_Calculator.pdf)[content/uploads/2022/07/Black\\_Scholes\\_Option\\_Value\\_Calculator.pdf](https://anyjobber.com/wp-content/uploads/2022/07/Black_Scholes_Option_Value_Calculator.pdf) <https://www.vallemare.info/wp-content/uploads/2022/07/brijav.pdf> <https://immigrationdirectory.org/wp-content/uploads/2022/07/Mathomir.pdf> <http://songskriti.com/canon-mp-navigator-ex-for-canon-pixma-mx410-crack-3264bit-2022/> [https://delicatica.ru/wp-content/uploads/2022/07/Dimmer\\_Pro.pdf](https://delicatica.ru/wp-content/uploads/2022/07/Dimmer_Pro.pdf) <https://cancuntourssale.com/wp-content/uploads/2022/07/ilygen.pdf> <http://rootwordsmusic.com/2022/07/08/xls-to-xml-crack-download/> [https://www.opticnervenetwork.com/wp](https://www.opticnervenetwork.com/wp-content/uploads/2022/07/Aston2_Secure_Desktop_Crack_Product_Key_Free.pdf)[content/uploads/2022/07/Aston2\\_Secure\\_Desktop\\_Crack\\_Product\\_Key\\_Free.pdf](https://www.opticnervenetwork.com/wp-content/uploads/2022/07/Aston2_Secure_Desktop_Crack_Product_Key_Free.pdf) [http://rrinews.co/wp-content/uploads/2022/07/Duplicate\\_File\\_Finder\\_Portable.pdf](http://rrinews.co/wp-content/uploads/2022/07/Duplicate_File_Finder_Portable.pdf) [https://yukoleather.net/wp-content/uploads/2022/07/Browser\\_Defender.pdf](https://yukoleather.net/wp-content/uploads/2022/07/Browser_Defender.pdf) <https://oleciya.com/win-crypto-chat-crack-registration-code-free.html> [https://www.gandhishipping.com/wp-content/uploads/2022/07/Rdex\\_Crack\\_\\_.pdf](https://www.gandhishipping.com/wp-content/uploads/2022/07/Rdex_Crack__.pdf) [https://www.skiplace.it/wp-content/uploads/2022/07/Ligos\\_Indeo\\_Codec.pdf](https://www.skiplace.it/wp-content/uploads/2022/07/Ligos_Indeo_Codec.pdf) <https://biodashofficial.com/denoisemyimage-crack-keygen-full-version-april-2022/> <https://burmarauto.com/ipeek-crack-for-pc-updated/> [https://qflash.es/wp-content/uploads/2022/07/Multiple\\_Choice\\_Quiz\\_Maker\\_Express.pdf](https://qflash.es/wp-content/uploads/2022/07/Multiple_Choice_Quiz_Maker_Express.pdf) <https://cambodiaonlinemarket.com/searchit-crack-3264bit-updated/> <http://www.gambians.fi/toshiba-laptop-checkup-crack-download-2022-latest/healthy-diet/>